## Retrieve Stamp Certificate

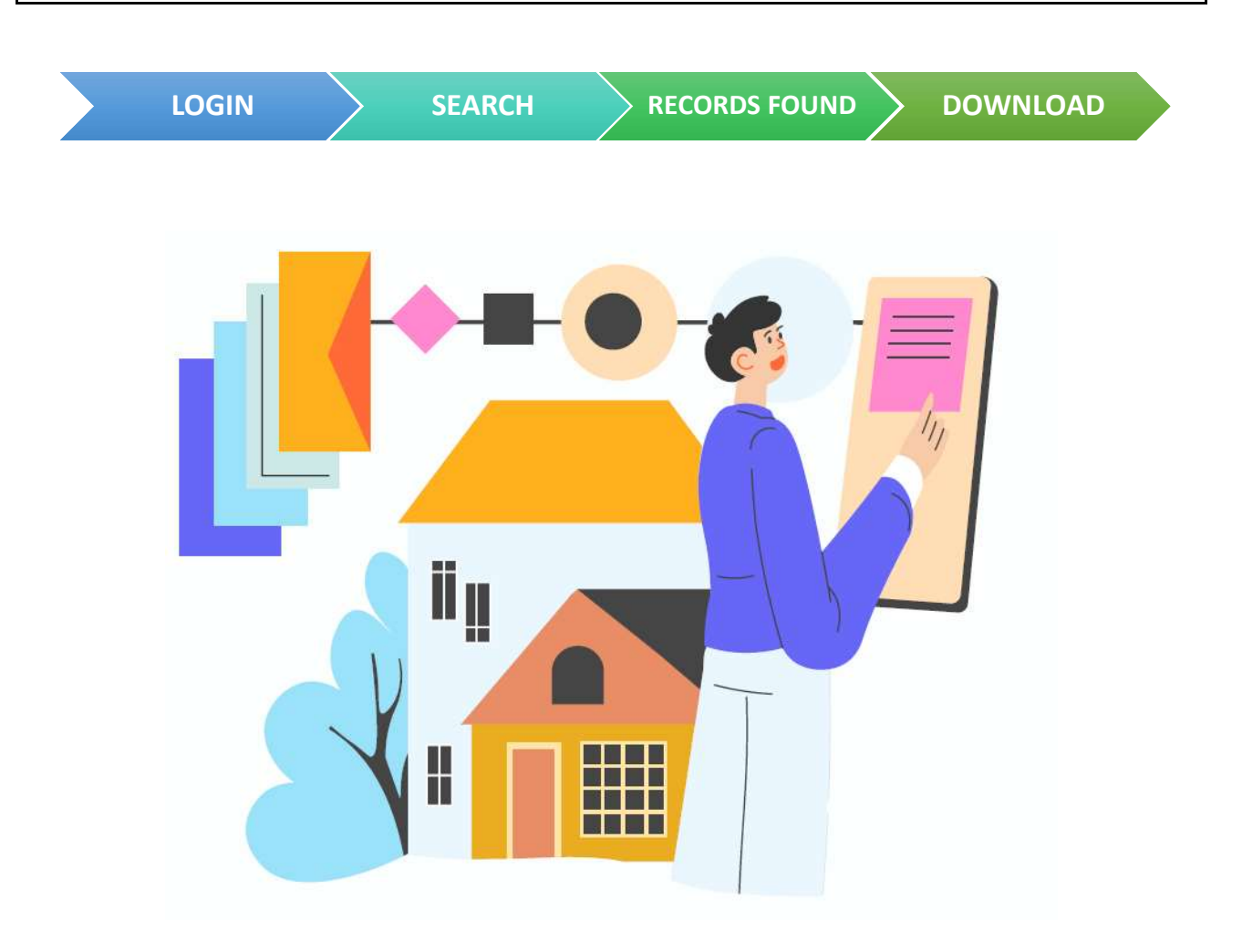

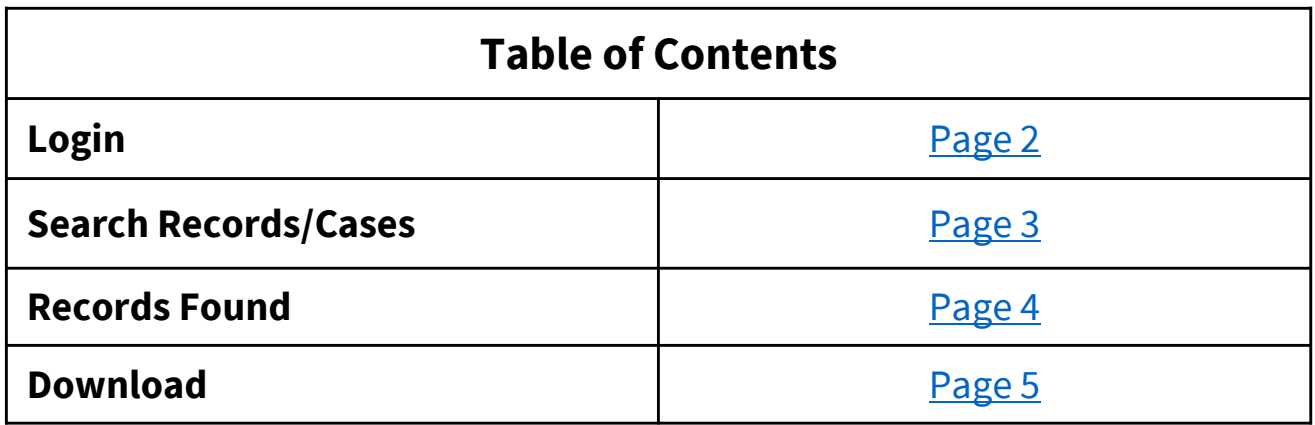

- Go to https://mytax.iras.gov.sg/
- Select 'Stamp Duty' and Login as "Individual User" or "Business User".

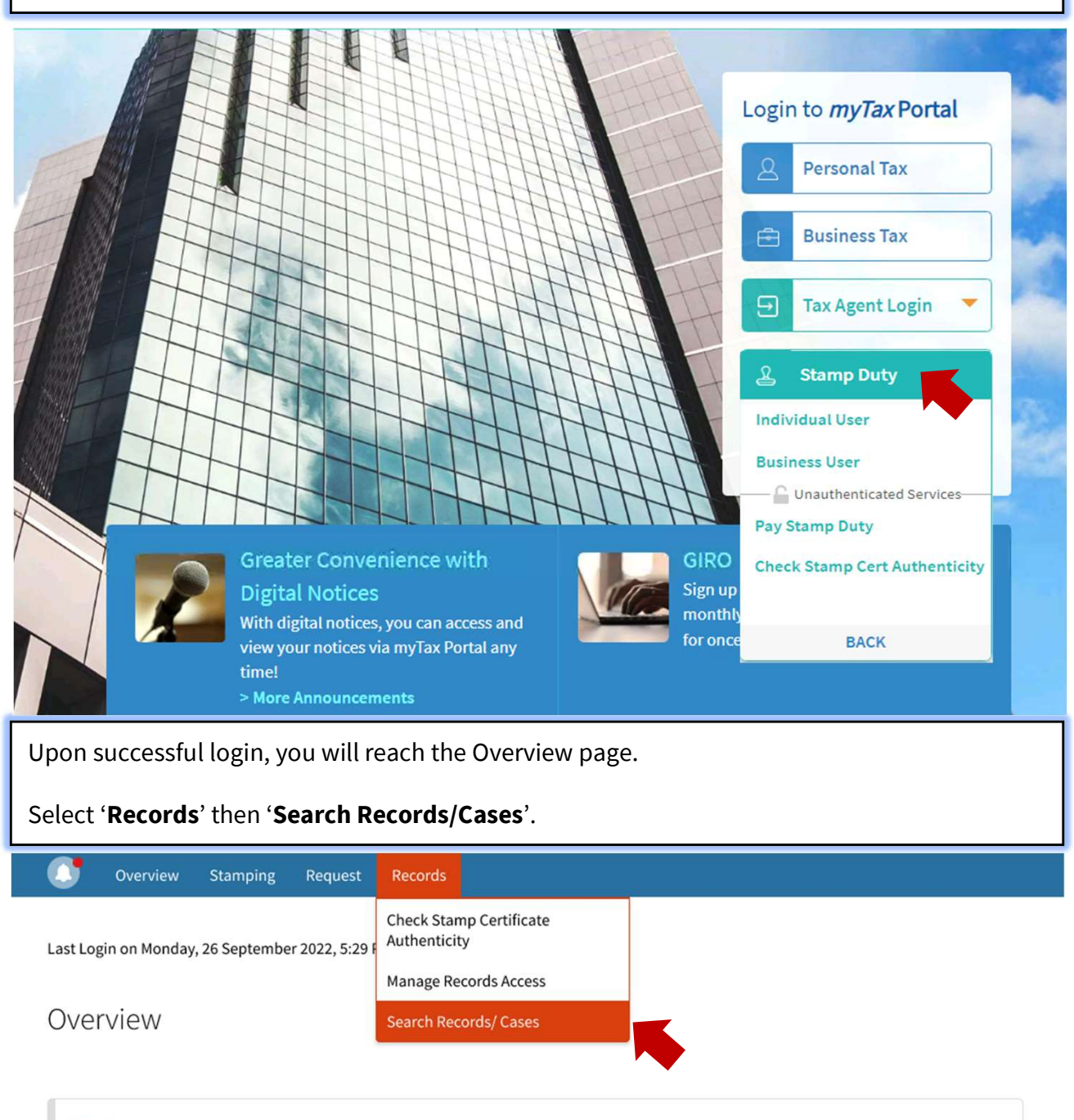

## **Note**

You will receive **SMS and email notifications at Contact No.** and **email address** on Stamp Duty matters. Update your contact details and notification preference if necessary.

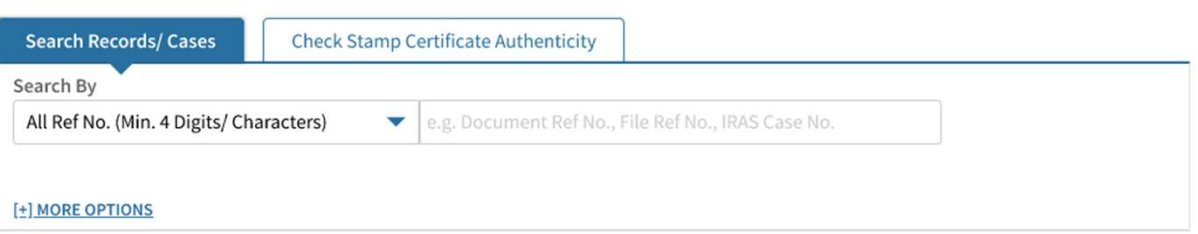

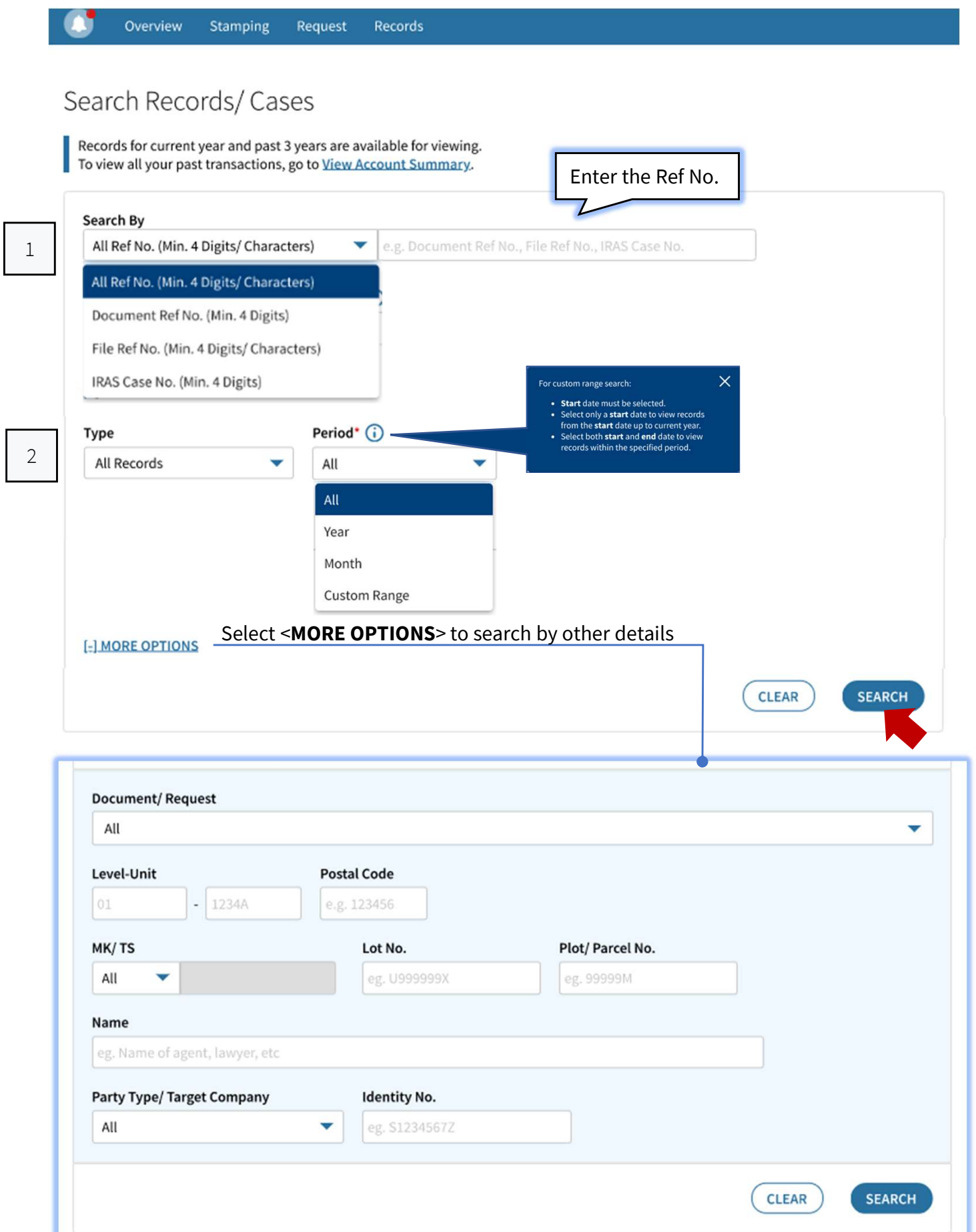

Based on the Search criteria, records found will be displayed.

## **Records Found**

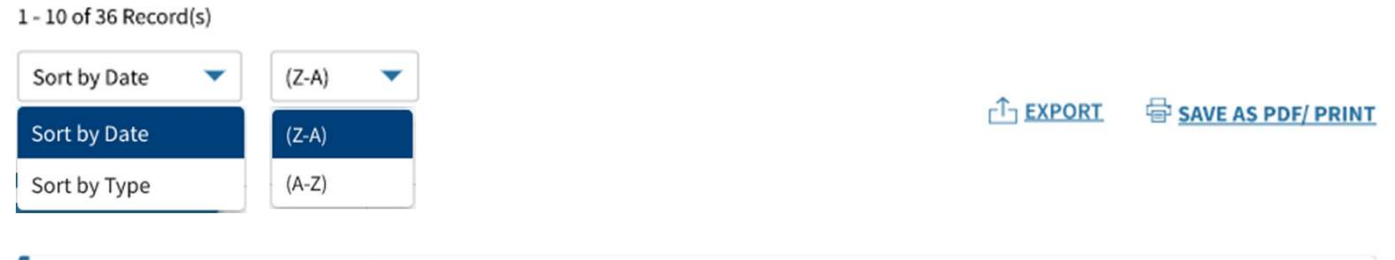

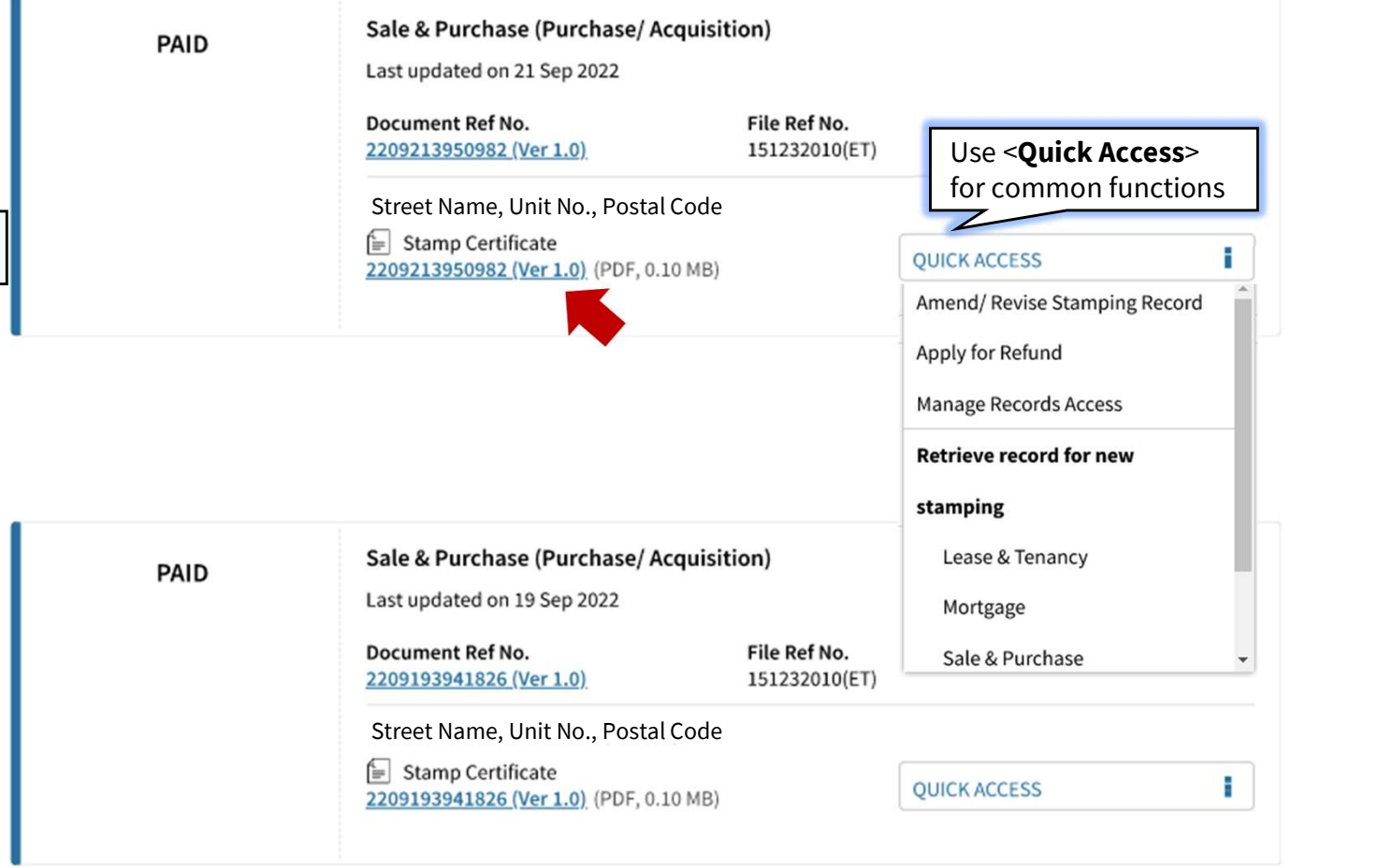

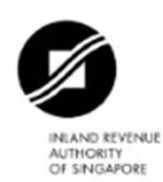

## **Certificate of Stamp Duty**

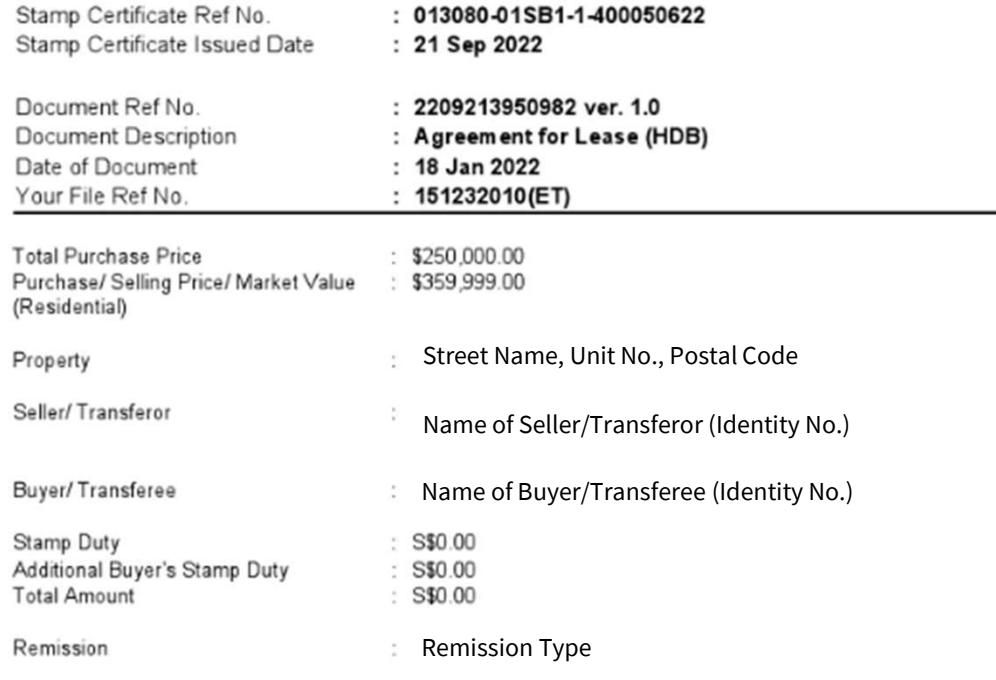

Check stamp certificate authenticity at MyTax Portal - Stamp Duty.

TXXXX002J - 21 Sep 2022<br>2209213950982

013080-01SB1-1-400050622

Page 1 of 2